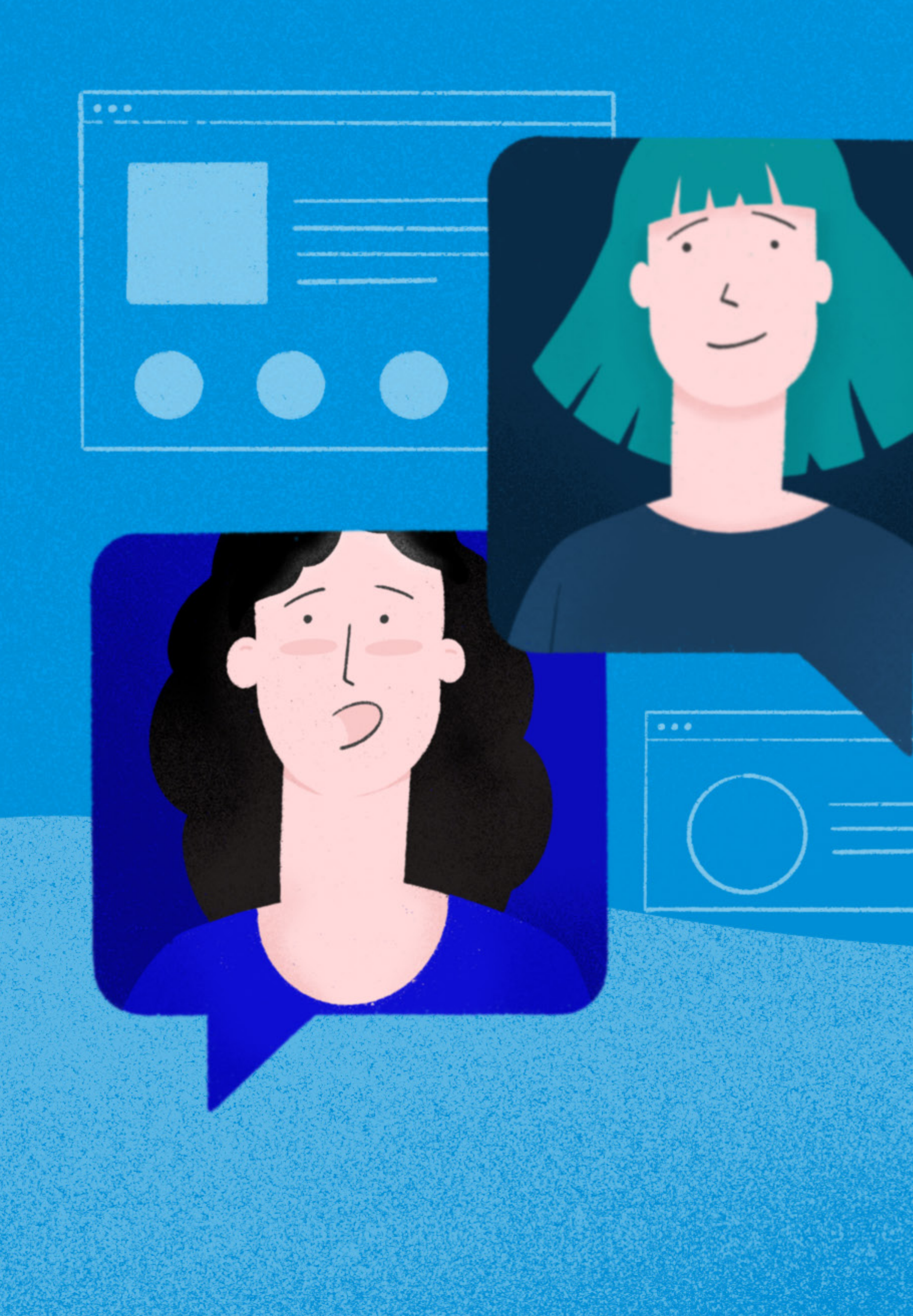

Segundo cuatrimestre 2020. Facultad de Filosofía y Letras

PAUTAS Y RECOMENDACIONES PARA DOCENTES EN EL ARMADO DE ESPACIOS VIRTUALES

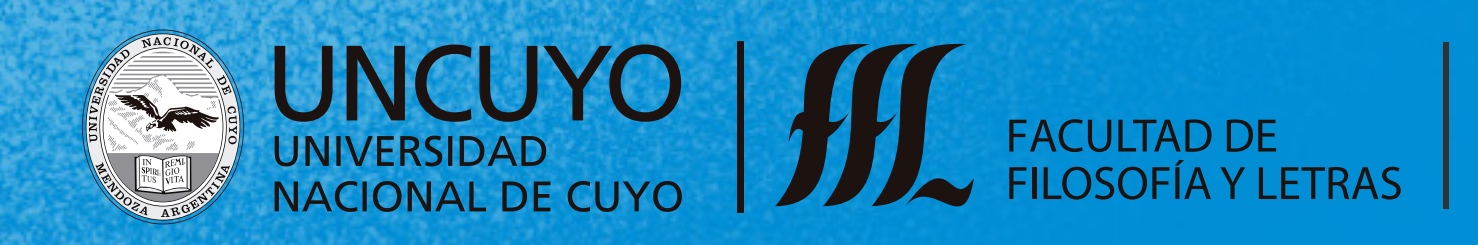

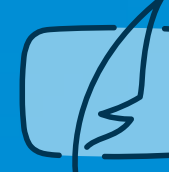

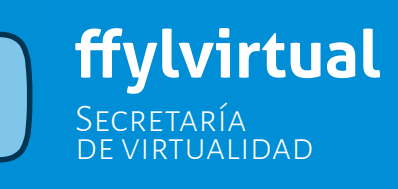

apartado numero 1 Sugerencias para el inicio de clases 01

4

Le brindamos algunas sugerencias a tener en cuenta **antes del inicio de clases** en el segundo cuatrimestre de 2020:

- Ingresea **siu-guarani** para **descargar planilla de alumnos inscriptos.**
- Verifique esta información hasta la fecha de cierre de las inscripciones.
- Descargue la planilla excel para obtener los **correos electrónicos de los estudiantes.**
- Verifique que su aula virtual tenga como **nombre la denominación del espacio cu rricular tal como figura en el plan de estudio.** Si necesita actualizar el nombre de su aula, puede consultar cómo hacerlo en video-instructivo "nombre y fechas": ht tps://www.youtube.com/watch?v=tZPd9Kg8scc&t=12s
- Es importante que **constate las fechas,** para evitar que su aula tenga fecha de finalización durante el presente ciclo lectivo, (esto ocasiona que los estudiantes no pueden ingresar al aula si la fecha caduca).
- » Elimine a los estudiantes de cohortes anteriores en su aula virtual, dispone de un video-instructivo para recordar los pasos: https://www.youtube.com/watch?v=1S94JamSRHQ&t=11s
- » Prepare previamente las pautas que los estudiantes deberán tener en cuenta para el seguimiento del espacio curricular. Las mismas deberán contener las orientacio nes para automatricularse en el aula virtual, acceso al Programa y cronograma de trabajo, metodología de trabajo, instancias de evaluación, el acompañamiento/ tutoría, los canales de comunicación habilitados, la importancia del ingreso se manal al aula virtual. **»»»»»»»»**
- Envíe un correo de bienvenida a los estudiantes, que incluya: **la clave de automa triculación** del aula virtual y adjunte el archivo con las pautas que preparó previa mente. Si tiene dudas del proceso de generación de clave de automatriculación consulte al video instructivo:

https://www.youtube.com/watch?v=Qn75WJwMq3o&t=4s

- Cuando ingresen sus estudiantes al aula virtual le recomendamos que solo puedan visualizar de forma completa la **primera unidad** del espacio curricular. Es recomendable una **habilitación gradual** de los temas a medida que se van abor dando o desarrollando. Para orientar aún más a sus estudiantes le sugerimos que habilite en su aula el calendario con las fechas de inicio de las próximas unidades (y otros eventos importantes, como entregas de trabajos o exámenes). En este video mostramos cómo agendar eventos en el bloque Calendario: https://youtu.be/aQnu3bBomiI **»»»»»»»»»**
- Diseñe un **cronograma de trabajo,** teniendo en cuenta las semanas de clase y dis tribuya cada unidad/módulo según el tiempo atribuído a cada una. Los ítems a tener en cuenta para el cronograma, pueden ser:
	- Semana del….al…..
	- Módulo/ Unidad (su denominación)
	- Temas
	- Actividad/práctica de aprendizaje
	- Recursos en el aula virtual
	- Fecha de entrega
- » Una alternativa para acceder a documentos tales como el programa, cronograma de trabajo, en vez de cargar directamente el archivo y/o colocar el enlace en el aula virtual, pueden hacerlo compartiendo un código QR. En este video mostramos como hacerlo:

https://youtu.be/FI7x5OKxSQY

- Es indispensable que todo usuario en Moodle, profesor o estudiante **tenga una foto de perfil.** Esta se convierte en nuestra identidad en la virtualidad.
- Toda aula virtual debe tener completa la plantilla de **"Propuesta Pedagógica".**
- Esta detalla los contenidos, objetivos, metodología de evaluación y bibliografía del espacio curricular.
- También deben estar visibles los horarios de atención alumnos, es decir, un mo mento en el cual el alumno pueda comunicarse con el profesor y recibirá respues ta más rápidamente.
- Es imprescindible que quede explícito en el aula el **medio de comunicación** elegi do con los estudiantes. Estos quedan a elección del profesor, entre ellos: mail, whatsapp, videoconferencias, entre otros. La mayoría de los alumnos trabaja con un celular, muchos de ellos se manejan con datos del celular, por lo que se sugiere considerar dar dos medios alternativos.
- Para enviar mensajes a través de Moodle: https://www.youtube.com/watch?v=vySwkaSbLvQ

apartado numero 2 Para comenzar a diseñar en el aula una unidad de estudio 02

El alumno no tiene acceso a los beneficios de la clase presencial, explicaciones, presentación o conceptualización de temas, por lo tanto, es importante que el aula contemple los distintos espacios para las instancias de exposición, conceptualización, práctica, evaluación y espacios de comunicación. Es importante atender a los siguientes aspectos antes de diseñar nuestra aula:

- Los materiales y actividades incorporadas en los entornos virtuales están disponi-**»** bles las **24 horas del día, 7 días a la semana,** por lo cual no corresponde exigir a los estudiantes que estén conectados en un horario determinado y por períodos fijos, pensemos, ante todo, que la disponibilidad de equipamiento y de conectividad de los estudiantes puede estar reducida.
- **El seguimiento del estudiante** debe hacerse a partir de sus producciones, indivi-**»** duales o grupales, no por el tiempo en que están conectados en el aula virtual.
- En condiciones normales, los espacios curriculares hacían un uso de la virtualidad **»** hasta un 30%. Hoy estamos digitalizando el 100%, de allí que recomendamos que el material extra esté almacenado en almacenamiento externo, como puede ser la nube de Google Drive.
- Es conveniente **planificar actividades semanales,** brindar el tiempo suficiente **»** para su realización, evitar que los plazos de entrega correspondan a feriados o fines de semana, y anticipar a los estudiantes que NO esperen para la entrega la fecha límite, instamos a una mayor flexibilidad, no se trata de facilitar sino de acompañar. En la virtualidad no podemos manejarnos de la misma manera que las clases presenciales.
- Es importante que inste a los estudiantes a ingresar al aula o a los entornos vir-**»** tuales que el docente utilice frecuentemente, que descarguen los materiales en sus propios dispositivos y que se desconecten finalizada la actividad, para evitar estar en línea.

**»** No todos nuestros estudiantes tienen las mismas posibilidades al momento de acceder a la plataforma o a los recursos digitales, por esto es importante que conozcamos en qué situación se encuentran, saber si para el cursado disponen de computadora o solo teléfono celular. En este último caso necesariamente tendremos que adaptar las actividades.

- **»** Es importante el trabajo en equipo con los colegas de cada carrera, los estudiantes cursarán varias asignaturas a la vez, por lo cual resulta necesario planificar con tiempo y evitar superposiciones con otros espacios curriculares.
- **»** En el siguiente vídeo-instructivo le brindamos los pasos básicos para comenzar a armar una unidad de estudio en la Plataforma: https://youtu.be/uAUt\_JljEok

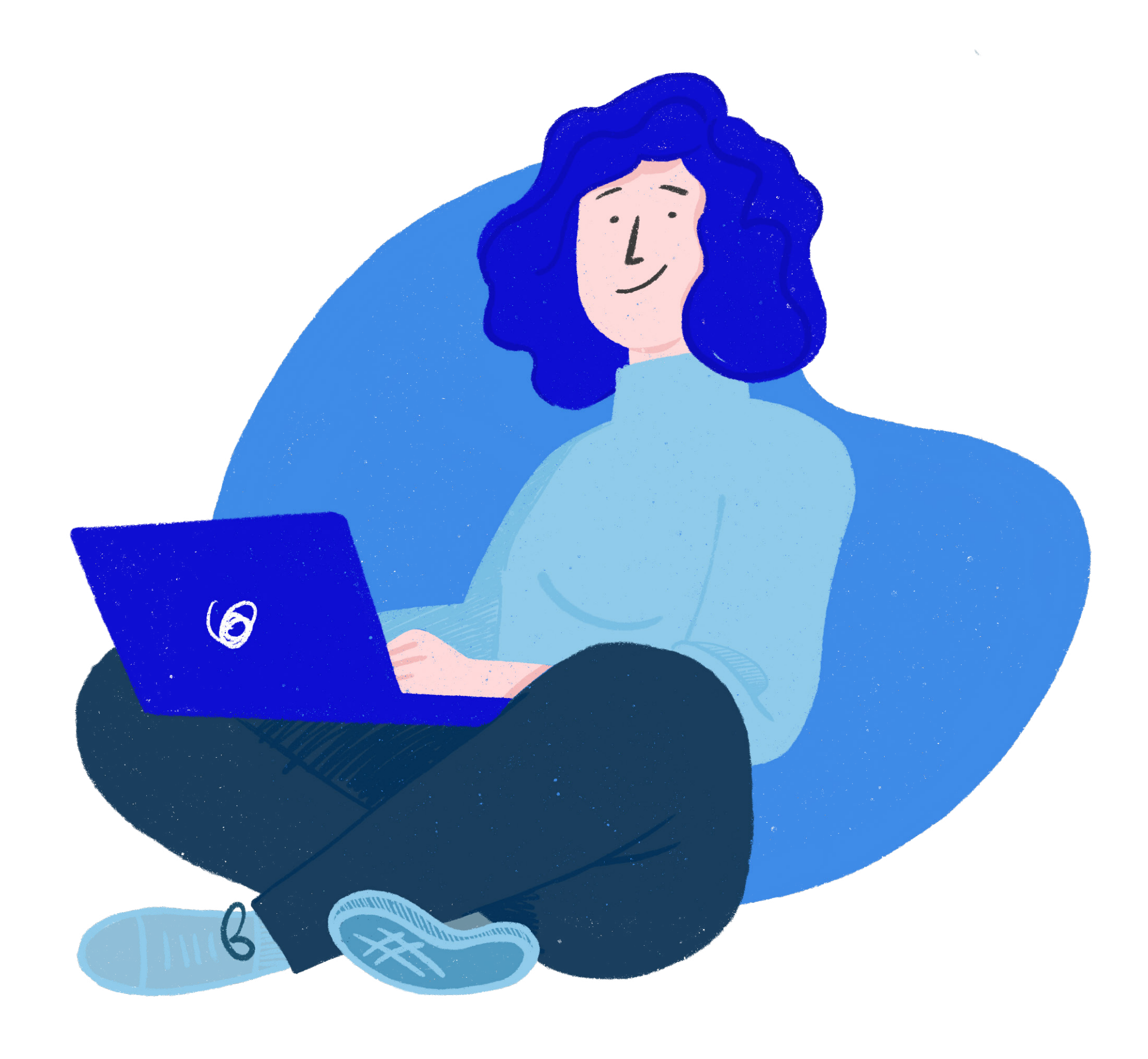

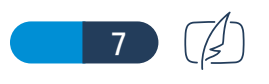

apartado numero 3 Elaboración de materiales audiovisuales 03

- Las presentaciones en **PowerPoint** desarrolladas por usted, puede utilizarlas y **»** agregarles una narración explicativa, luego ese archivo lo convierte a formato video y puede subirlo a YouTube. Los pasos a seguir están disponibles en el vídeo-instructivo: https://youtu.be/OcOU-zQGUN0.
- Para **grabar sus clases** también pueden utilizar los mismos sistemas para video-**»** conferencias tales como **meet y zoom,** como ambas aplicaciones dan la posibilidad de grabar, pueden utilizarlas para grabar videos explicativos para sus estudiantes. Para ello:
	- Ingrese como si fuese a transmitir una videoconferencia.
	- Tenga preparada su presentación, documento, lo que desee proyectar. •
	- Luego comparta pantalla •
	- Seleccione la opción de grabar •
	- Comience con su exposición y utilizando como apoyo el recurso que ha elegi-• do, por ejemplo: pasar un powerpoint, mostrar un sitio web, recorrer un genial.ly, etc.
	- Finalizada su exposición, detenga la grabación. Automáticamente se guarda la misma y ese video puede compartirlo con sus estudiantes. En el caso de Meet, la grabación se almacena en Google Drive en la cuenta donde generó la reunión, por lo cual puede compartir ese enlace con sus estudiantes. Le recomendamos que la duración del video sea como máximo 15 minutos, se •
	- sugieren videos cortos, entre 6 y 15 minutos para asegurar la atención de los estudiantes y, además, evitar archivos muy pesados.
	- Le recomendamos el siguiente video-tutorial: Graba videos educativos con la aplicación para videoconferencias **meet:** https://www.youtube.com/watch?v=5McRNJ2lNy8&t=21s
- Si desea **grabar el contenido de la pantalla de su computadora,** el programa **»** Screencast permite generar sus propios videos, descargarlos en su computadora o
- **»** subirlos a YouTube para compartir el enlace en sus aulas virtuales. El vídeo instructivo está disponible en: https://youtu.be/hY5mjgqs\_b8 Una opción para **grabar archivos de audio (podcast)** es utilizar una aplicación en línea denominada online-voice-recorder. Encontrarán el instructivo en:
- **»** https://www.youtube.com/watch?v=3E3n8k4HFdY&t=129s Para insertar videos de youtube en el aula virtual visualice el siguiente instructivo: https://www.youtube.com/watch?v=Cr9M3ipGQSU

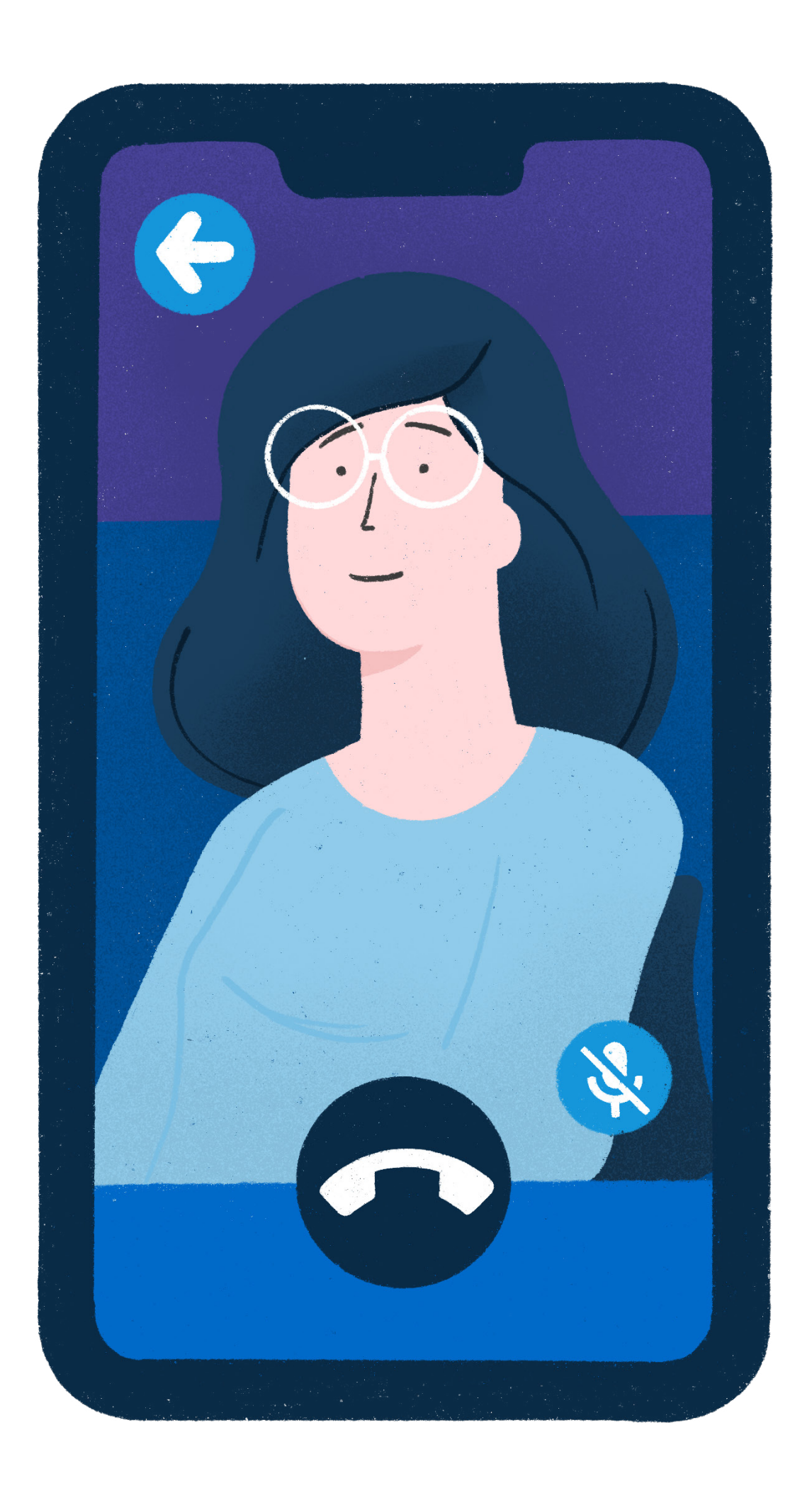

apartado numero 4 Carga de materiales en la nube 04

- Para la carga de archivos con el **contenido teórico o material de estudio,** solicita-**»** mos evitar la sobrecarga de documentos en el aula virtual (la capacidad de almacenamiento ha sido disminuida a 5MB por archivo, tanto para archivos que suben los profesores como los que suben los estudiantes), entonces nuestra recomendación es **utilizar como espacio de almacenamiento complementario la nube** (por ej. Google Drive). Organizarlo según las unidades que conforman el programa del espacio curricular para luego compartirlo con estudiantes, colocando el **enlace** en el aula virtual.
- Puede sugerir a sus estudiantes que, a medida que vayan trabajando y avanzando **»** en las unidades de trabajo revisen la carpeta de Drive, de esta forma no se generarán confusiones o malentendidos con respecto al contenido o a la bibliografía que se está abordando.
- **Para trabajar en la nube con Google Drive** solo necesita contar con una cuenta de **»** Gmail. Sugerimos para ello que organice en su computadora una carpeta (con el nombre del espacio curricular tal como figura en el plan de estudio). En esa carpeta genere otras carpetas con el nombre de UNIDAD 1, UNIDAD 2…. En cada carpeta irá organizando todos los materiales de su espacio curricular: material teórico, presentaciones en PowerPoint, videos. Una vez que tenga los materiales en su computadora, podrá subir esto a Google Drive. Es recomendable generar la carpeta con acceso de solo lectura para los estudiantes, para que ellos solo puedan ver y descargar los archivos en sus dispositivos.
	- Enlace al video tutorial: https://www.youtube.com/watch?v=K-lB\_hosMoY&t=2s

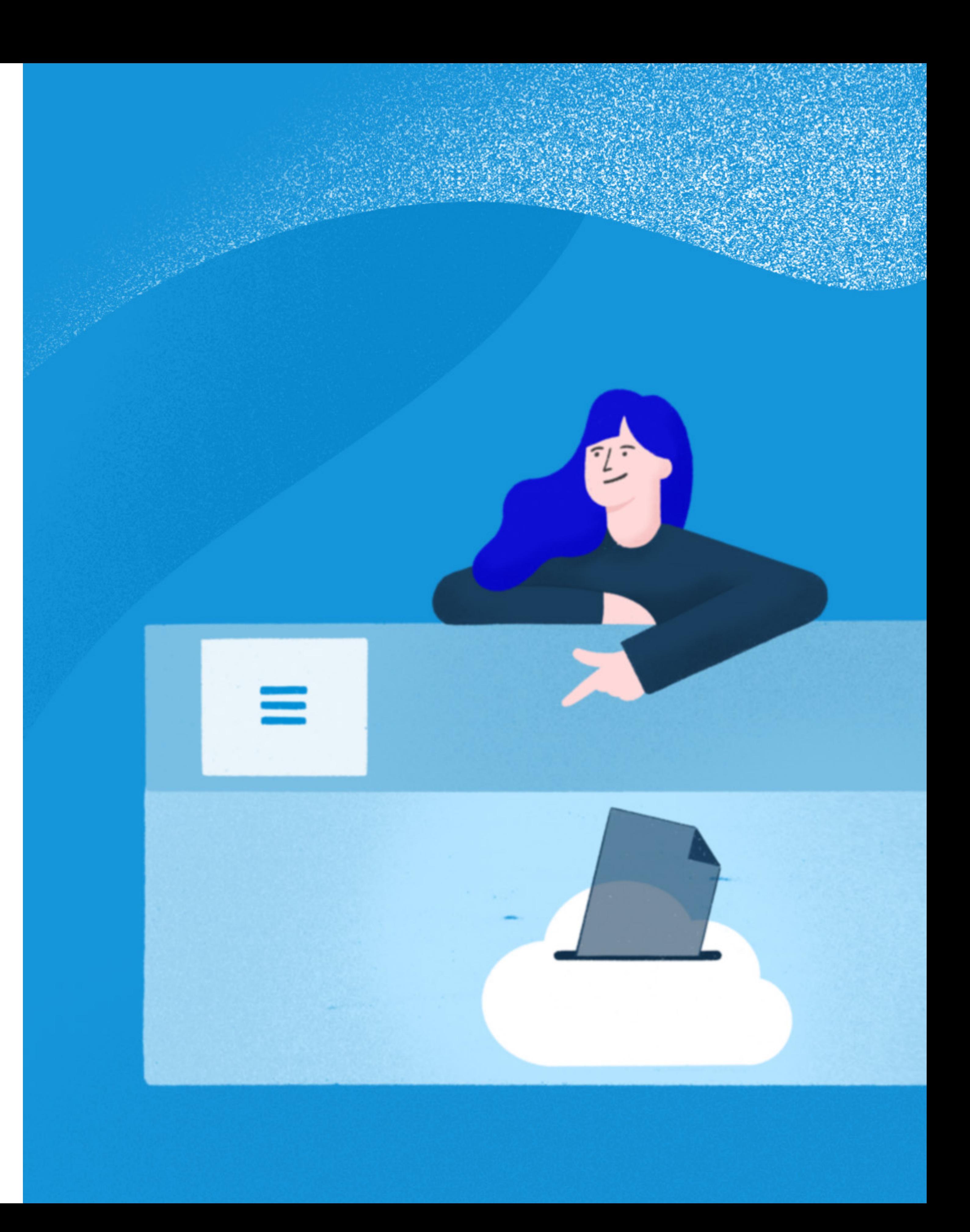

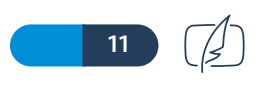

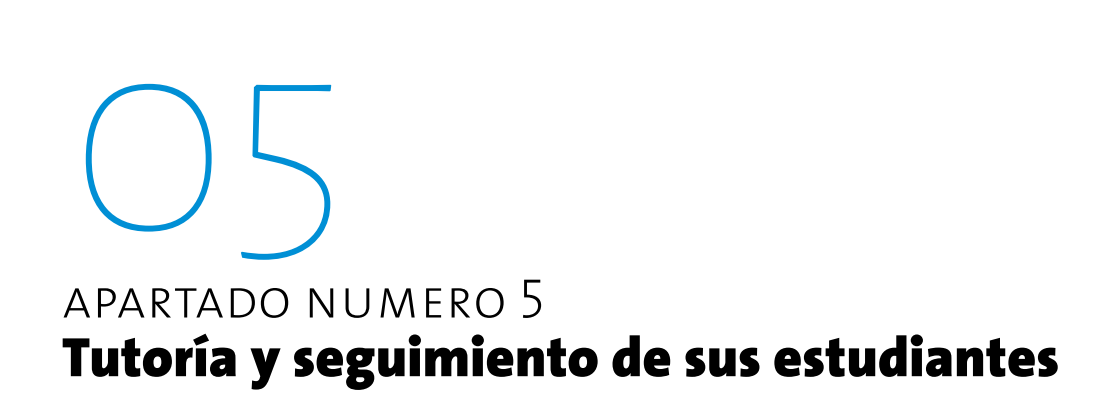

Lo invitamos a ver el siguiente webinar: Tutoría virtual con herramientas de Moodle, en el sieguiente enlace: https://www.youtube.com/watch?v=70W60skFns4&t=3594s

## Grupos en moodle

Para aprender a crear y trabajar con grupos en moodle, les sugerimos acceder al siguiente Webinar: ¿Cómo trabajar con GRUPOS en Moodle?

# Sesiones en línea a través de sistemas de videoconferencia:

Recomendamos que el uso de videoconferencias esté destinando, básicamente, a la atención de alumnos y reuniones breves, no para dar clases, ya que no todos los estudiantes tienen disponibilidad de equipamiento y/o conectividad. Quienes deseen utilizar estos sistemas, es importante que con anterioridad lo consulten con sus grupos de estudiantes para asegurarse que todos pueden asistir y consultar también con los profesores del mismo año para evitar superposición de reuniones. Para las sesiones en línea les sugerimos las siguientes aplicaciones:

https://www.youtube.com/watch?v=0Qfps5adUhY&t=1006s **»**

### **Meet:**

Enlace de acceso al video tutorial: Reuniones en **meet,** sugerencias y Recomendaciones:

### **Zoom:**

https://www.youtube.com/watch?v=tktu6Pz8R4E&t=34s **»**

Enlace al video tutorial:

https://www.youtube.com/watch?v=Yw7jI0UZDUs&t=2s **»**

### **Hangouts**

**»** Enlace al video tutorial: https://www.youtube.com/watch?v=\_wUOTxdH81M

**»** Enlace al video tutorial: https://www.youtube.com/watch?v=zhn2dkHcSis&t=1s

### **Whatsapp**

**»** https://www.youtube.com/watch?v=0TMmmhJxGcQ&t=3sSi me quedo sin Internet en casa: ¿ Cómo usar los megas de mi celular en la computadora? En este video tutorial les explicamos los pasos que deben seguir:

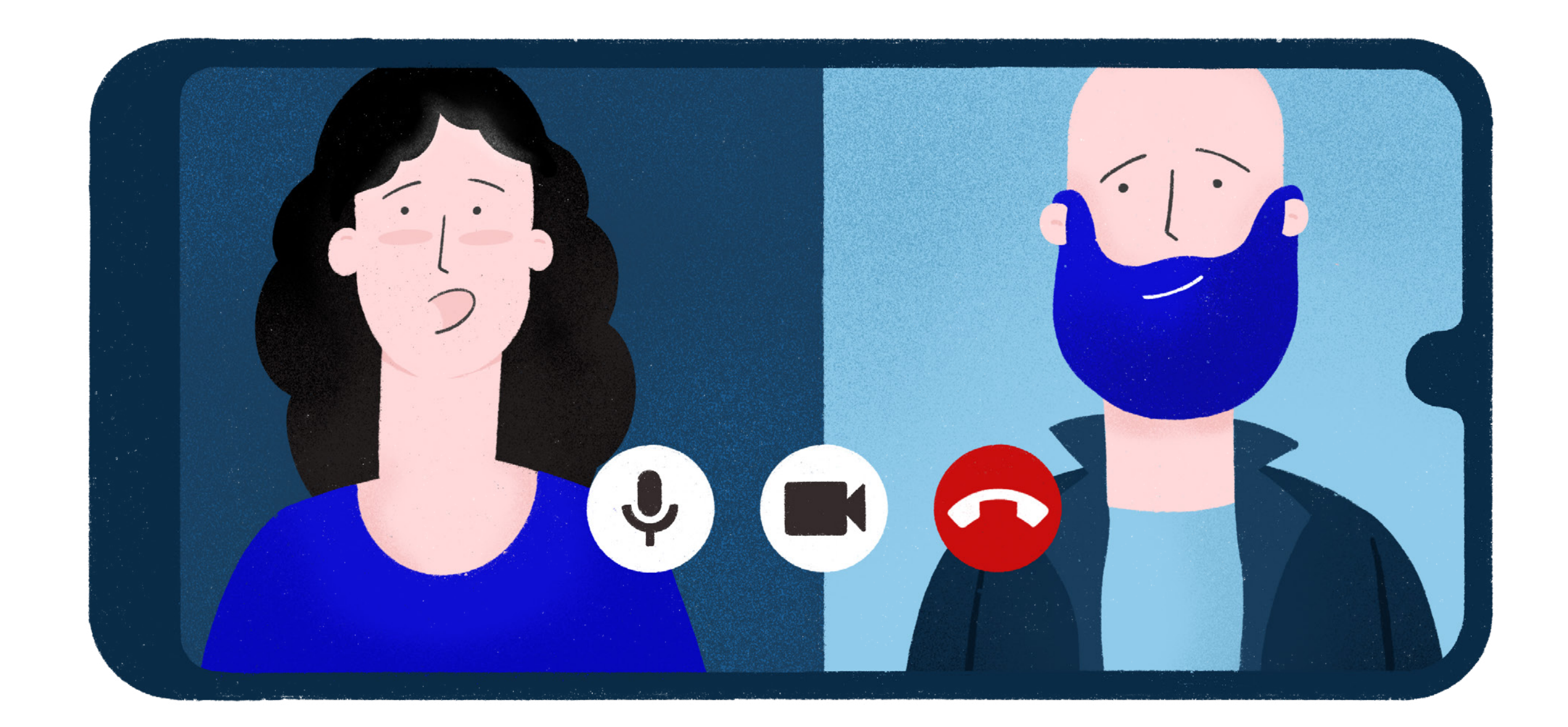

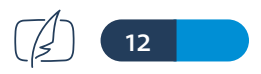

# Transferencia de datos

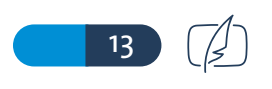

apartado numero 6 Evaluación en entornos virtuales 06

Algunas actividades que puede utilizarse para evaluar a los estudiantes en el entorno moodle son:

### cuestionario

La actividad Cuestionario permite al profesor diseñar y plantear cuestionarios con preguntas tipo opción múltiple, verdadero/falso, coincidencia, respuesta corta, respuesta numérica y ensayo, entre otras opciones. Se recomienda que cuando diseñe un cuestionario varíe entre los tipos de opciones, lo cual le permitirá evaluar diversas competencias.

Las preguntas deben ser claras y puntuales relacionadas con la temática a abordar. Cuando diseñe el cuestionario recuerde que debe colocar:

**Aspectos a tener en cuenta para el diseño pedagógico: »**

Nombre del cuestionario: relacionado con la temática a evaluar y en el marco de la unidad o módulo

Descripción: Presentación de la temática del cuestionario a desarrollar, objetivos/competencias a evaluar, criterios de evaluación, el tiempo del cual disponen para la realización del mismo.

La forma de devolución y de acceso a la misma.

Los cuestionarios pueden aplicarse, por ejemplo, para las siguientes instancias:

Exámenes del curso

Mini Test para tareas de lectura o al final de un tema

Exámenes de práctica con preguntas de exámenes anteriores Etapas de reflexión y elaboración de fundamentos guiados con determinadas pauta

14

# **» Aspectos a tener en cuenta para la gestión y configuración**

El profesor puede permitir que el cuestionario se intente resolver varias veces, con las preguntas ordenadas o seleccionadas de forma aleatoria. Y se puede establecer un tiempo límite.

Cada intento se califica automáticamente, con la excepción de las preguntas de tipo "ensayo" o "respuesta corta", y el resultado se guarda en el calificador. El profesor puede determinar si se muestran y cuándo se muestran a los estudiantes los resultados, los comentarios de retroalimentación y las respuestas correctas.

Es importante completar la opción de retroalimentación global relacionada con la calificación obtenida, de esta forma el estudiante recibirá también una devolución cualitativa y permitirá continuar con su proceso de aprendizaje.

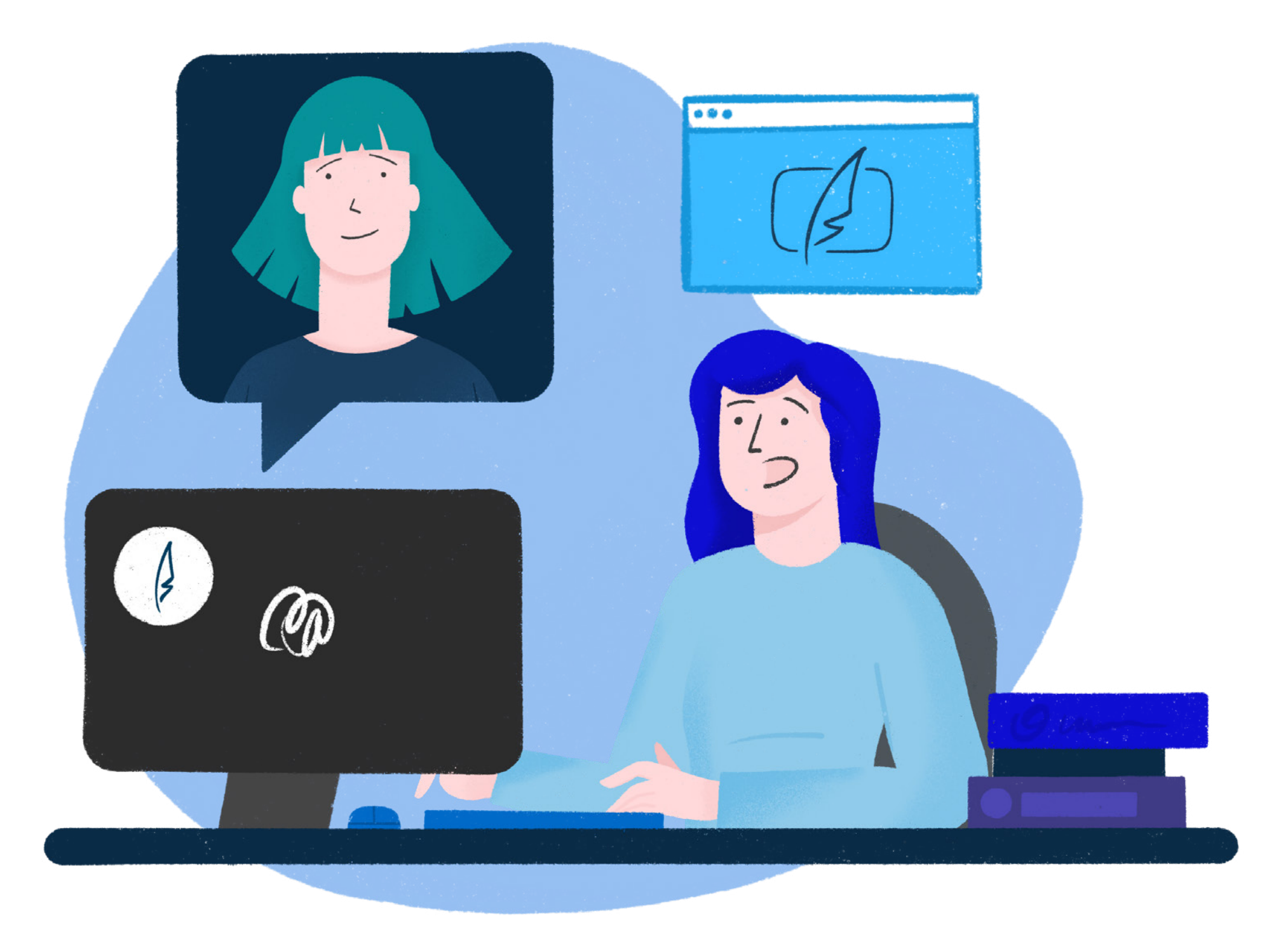

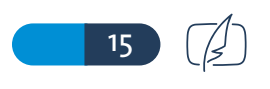

apartado numero 6 Evaluación en entornos virtuales 06

**Aspectos a tener en cuenta para realizar las devoluciones a los estudiantes »** El estudiante debe poder acceder a su calificación cuantitativa y devolución cualitativa del cuestionario en tiempo y forma.

Se le debe indicar que para acceder a esta instancia debe "Volver a ingresar al cuestionario" para ver su devolución y calificación; y que la calificación cuantitativa también aparecerá en el calificador del aula virtual.

### **Importante:**

*Dispone de instructivos y tutoriales para crear cuestionarios. Es conveniente que las preguntas se vayan generando desde el mismo cuestionario (no desde el banco de preguntas), de esta manera nos aseguramos que cada pregunta está vinculada a un cuestionario determinado.*

Webinar: Cuestionarios en moodle. Enlace de acceso: https://www.youtube.com/watch?v=KSasiehVIdk&t=2s Enlace a video-instructivo en canal de Youtube: https://www.youtube.com/watch?v=nxcNzsFHpTc Enlace a video-instructivo de cómo eliminar intentos de estudiantes de años anteriores: https://www.youtube.com/watch?v=qIkpPIc3tXU Enlace a video- instructivo Restricciones de acceso y excepciones de usuario en Cuestionarios: https://www.youtube.com/watch?v=VDDrP7SMPXw

En complemento a lo anterior, los invitamos a visualizar los siguientes videos, los cuales ayudan a entender y potenciar nuestras propuestas de cuestionarios:

Creación de categorías para BANCO DE PREGUNTAS: https://youtu.be/HwZRnNd8I\_M

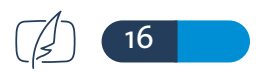

Puesta en práctica de un BANCO DE PREGUNTAS en un cuestionario: https://youtu.be/MpbmyhCf7w8 Editar, mover, duplicar o eliminar preguntas del BANCO DE PREGUNTAS: https://youtu.be/FqJhyQtiZBM

### foro

**» Aspectos a tener en cuenta para el diseño pedagógico** El foro permite a los estudiantes tener discusiones asincrónicas, es decir, discusiones que tienen lugar durante un período prolongado de tiempo. Como así también subir alguna actividad o propuesta de trabajo.

Puede crear un foro, por ejemplo: Para entregar una producción personal Para actividades complementarias, como una "lluvia de ideas" donde los estudiantes puedan reflexionar y proponer ideas Para una instancia de "discusión" de una temática específica

# **» Aspectos a tener en cuenta para la gestión y configuración**

Cuando diseñe un foro recuerde que debe colocar: Nombre del foro: relacionado con la temática a evaluar y en el marco de la unidad o módulo

Descripción: Presentación de la temática del foro a desarrollar, tipología del foro, objetivos/competencias a evaluar, criterios de evaluación, el período de tiempo que estará habilitado ya sea para participar o cargar una actividad. Y las pautas de participación en el mismo. El tipo de participación de los estudiantes y las intervenciones en el foro. La forma de devolución de las participaciones y/o carga de archivos y la forma

de acceso del estudiante a la misma.

Hay varios tipos de foro para elegir, como el foro estándar donde cualquier persona puede iniciar una nueva discusión en cualquier momento, un foro en el que cada alumno puede iniciar una única discusión, o un foro de pregunta y respuesta en el que los estudiantes primero deben participar antes de poder ver los mensajes de otros estudiantes. También, se pueden adjuntar archivos a las aportaciones del foro y/o solo habilitarlos para la carga de archivos con su respectivo comentario por parte de los alumnos.

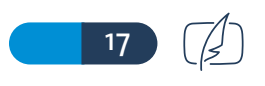

Los participantes pueden suscribirse a un foro para recibir notificaciones cuando hay nuevos mensajes en el foro. El profesor puede establecer el modo de suscripción, opcional, forzado o auto, o prohibir completamente la suscripción. Si es necesario, los estudiantes pueden ser bloqueados a la hora de publicar más de un número determinado de mensajes en un determinado período de tiempo; esta medida puede evitar que determinadas personas dominen las discusiones.

El estudiante debe poder acceder a su calificación cuantitativa y devolución cualitativa del foro en tiempo y forma.

Se le debe indicar que para acceder a esta instancia debe "Volver a ingresar al foro" para ver su devolución y calificación; y que la calificación cuantitativa también aparecerá en el calificador del aula virtual.

apartado numero 6 Evaluación en entornos virtuales 06

### **Importante:**

Dispone de instructivos y tutoriales para crear foros. Enlace de acceso al Webinar: Foros en Moodle: Un espacio para evaluar por competencias https://www.youtube.com/watch?v=KXRwBMhDCC0

# **Aspectos a tener en cuenta para realizar las devoluciones a los estudiantes »**

### Tarea

Tareas le permite a un profesor evaluar el aprendizaje de los alumnos mediante la creación de una tarea a realizar que luego revisará, valorará, calificará y a la que podrá dar retroalimentación.

### **Aspectos a tener en cuenta para el diseño pedagógico »**

Cuando diseñe una tarea debe tener en cuenta:

Nombre de la tarea: relacionado con la temática a evaluar y en el marco de la unidad o módulo

Descripción: Presentación de la temática de la Tarea a entregar, objetivos/ competencias a evaluar, criterios de evaluación, el período de tiempo que estará habilitada para cargar/subir la actividad. Los plazos de entrega de la actividad.

- **» Aspectos a tener en cuenta para la gestión y configuración** Las tareas pueden ser calificadas usando una escala numérica o una escala personalizada, se recomienda utilizar puntuación numérica, de manera tal que las calificaciones finales se ajusten a los diversos ítems del calificador. Es importante configurar la fecha en que estará disponible la tarea y la fecha límite de entrega.
- **» Aspectos a tener en cuenta para realizar las devoluciones a los estudiantes.** Durante el proceso de revisión los profesores pueden dejar comentarios y subir archivos, tales como trabajos calificados, documentos con observaciones escritas. El estudiante debe poder acceder a su calificación cuantitativa y devolución cualitativa de la tarea en tiempo y forma. Para acceder a esta instancia debe "Volver a ingresar a Tarea" para ver su devolución y calificación. La calificación cuantitativa también aparecerá en el calificador del aula virtual.

**Importante:** dispone de instructivos y tutoriales para crear tareas.

Enlace de acceso al video tutorial: Crear Rúbrica en la actividad TAREA https://www.youtube.com/watch?v=uJT54gSkxwk&t=1554s Restricciones de acceso en la actividad TAREA de moodle: https://www.youtube.com/watch?v=NPHnkz4bFj8&t=4s

### Evaluación por competencias

Los invitamos a acceder a los enlace a los siguientes Webinars:

La Evaluación formativa en las propuestas de formación de la Universidad: https://www.youtube.com/watch?v=kjD4lrOXqd8 Herramientas para evaluación por competencias en entornos virtuales: https://www.youtube.com/watch?v=yl3H3tbhzQw

 $\mathbb{Z}$  (18

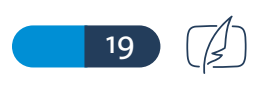

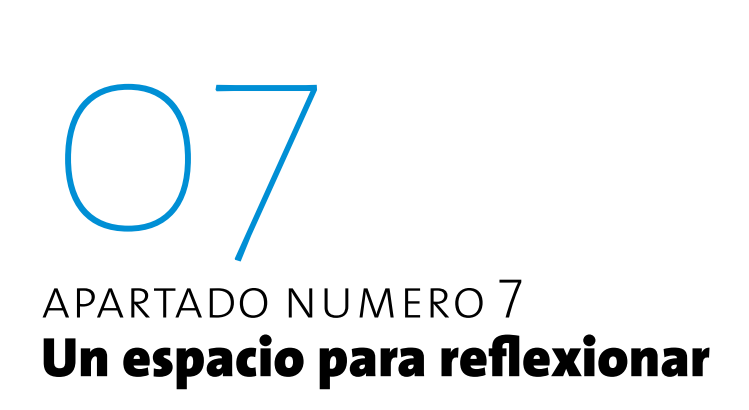

Lo invitamos a leer el siguiente documento

Webinar: "Enseñar y aprender en y pospandemia". Enlace de acceso: https://www.youtube.com/watch?v=HmmMsqsXvB4

### **Importante:**

Por último, lo invitamos a suscribirse a nuestro **CANAL DE YOUTUBE:** 

# Secretaría DE VIRTUALIDAD

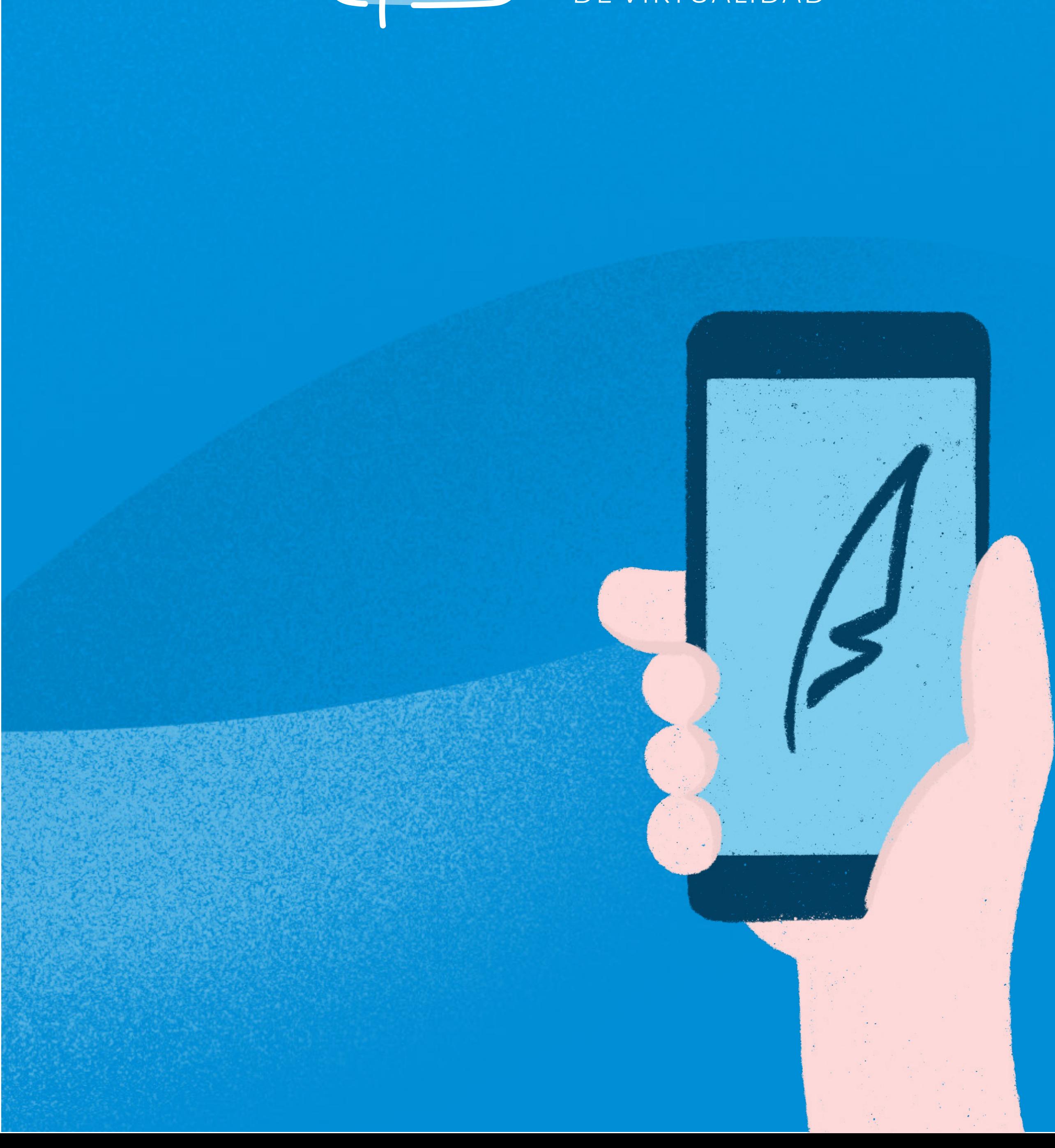

Virtualidad FFyL enlace: https://www.youtube.com/channel/UC\_DmhBMBBUmQf2a45Fzaakw/featured

### **Contacto para consultas:**

Recuerden escribirnos en caso de dudas o nuevas consultas de lunes a viernes a nuestro correo: adminus@ffyl.uncu.edu.ar

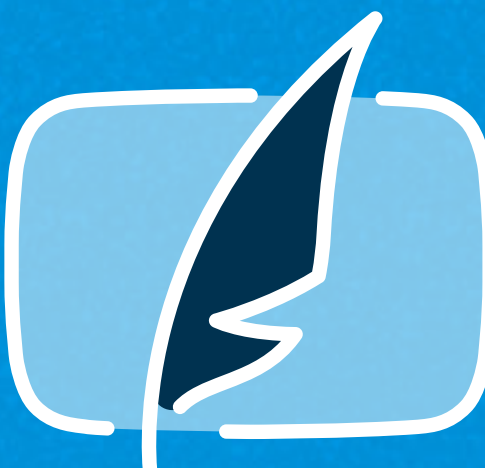